## **Vzdialené objekty - príklad**

Príklad znázoruje potrebné kroky, ak je potrebné v aplikácii **APPL1** sprístupni hodnotu užívateskej premennej U.1, ktorá je obsiahnutá v aplikácii **APPL2**. Za týmto úelom v aplikácii **APPL1** vytvoríme objekt typu [Vzdialený objekt](https://doc.ipesoft.com/pages/viewpage.action?pageId=84346271) (v príklade nazvaný R\_U\_1), rodiom ktorého bude proces **D2000 GtwCli** (teda bude ma príponu .GTW).

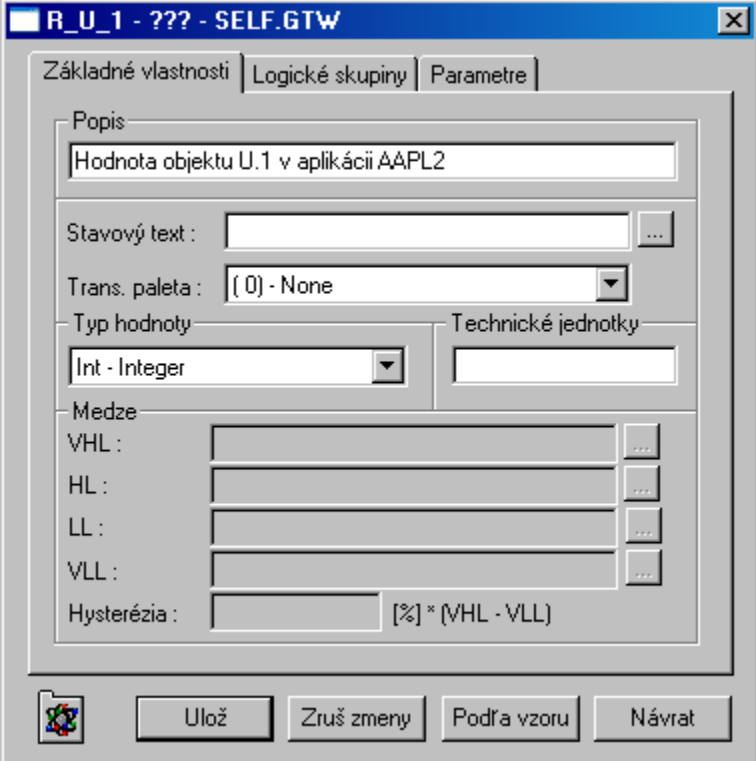

Keže typ hodnoty objektu U.1 v aplikácii **APPL2** je Int, tak typ hodnoty vzdialeného objektu R.U.1 bude takisto Int - Integer.

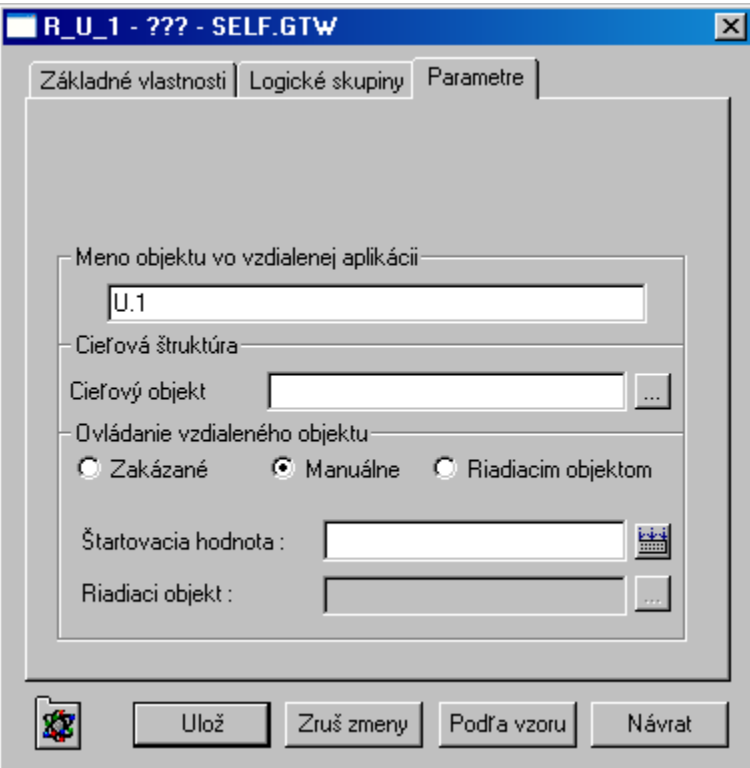

Ovládanie vzdialeného objektu je nastavené na Manuálne, preto je v aplikácii **APPL1** možné priradi vzdialenému objektu hodnotu. Toto priradenie v podstate spôsobí nastavenie tejto hodnoty pre objekt U.1 v aplikácii **APPL2**.

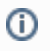

**Súvisiace stránky:**

[Vzdialené objekty - položky konfiguraného okna](https://doc.ipesoft.com/pages/viewpage.action?pageId=84346491)